## Arduino - Motors

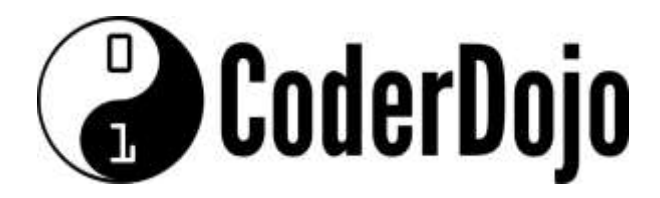

## I'm Learning:Robotics Arduino - Motors Card1of 2

**1** The Robot Car Kit has two motors which are driven by a board plugged into the Arduino – this is called a "Motor Driver Shield":

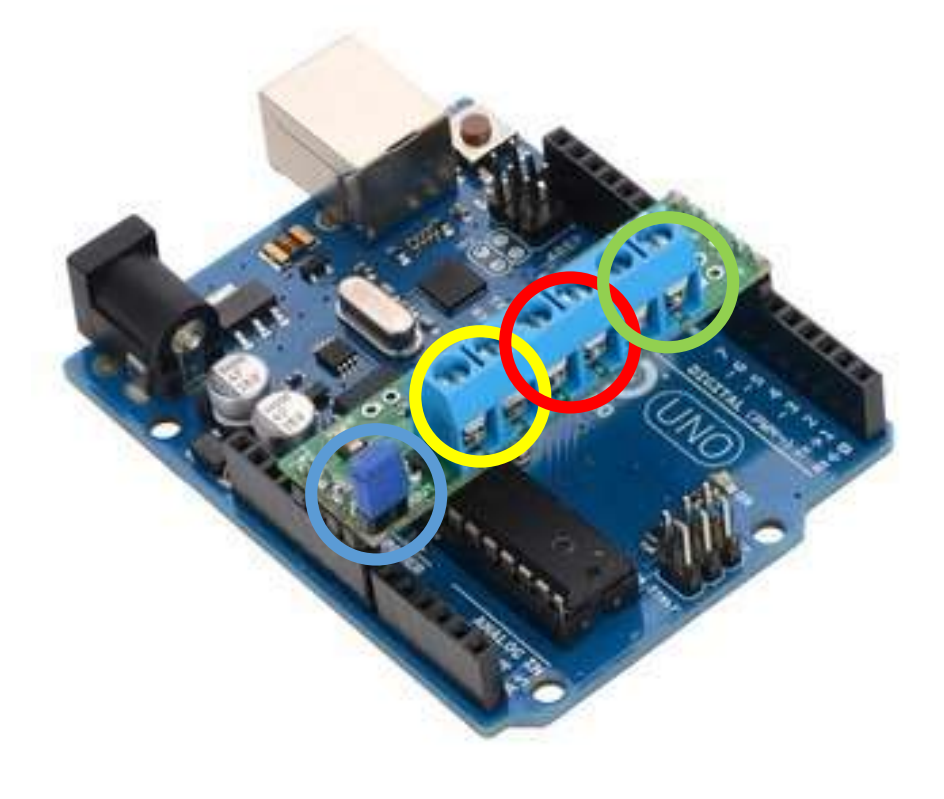

2 The Robot Car Battery Pack (4xAA batteries) is connected to one of the terminal blocks, **circled yellow,** on the shield. Take care to connect the positive voltage (Red) wire to the terminal marked "VIN", and the ground (Black) wire to the terminal marked "GND".

**3** The **light blue** shorting link joins two pins on the shield to connect power from the battery to the main Arduino board.

4. The motors are connected to the two terminal blocks, circled **red** and **green**. Swapping the motor wires (red and black) will reverse the motor direction. Try it!

5 Download and install the DRV8835MotorShield Library<sup>1</sup> in the Arduino 'libraries' directory. As well as adding the library to the list of those available to you under the menu 'Sketch:Include\_Library' in the 'Contributed libraries section (at the bottom of the list) this will also add an example program called "DRV8835MotorShield" to the examples.

**6**Try out the example program – do the motors turn in the direction you expected? As well as the functions used in the example:

motors.setM1Speed(speed); motors.setM2Speed(speed);

There is another function which can be used to set the speed of both motors at the same time – try using this to make the Robot move straight forwards and backwards: Motors.setSpeeds(m1speed, m2speed);

 **<sup>1</sup> Library is available from https://github.com/pololu/drv8835-motor-shield**

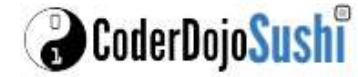

## Arduino - Motors

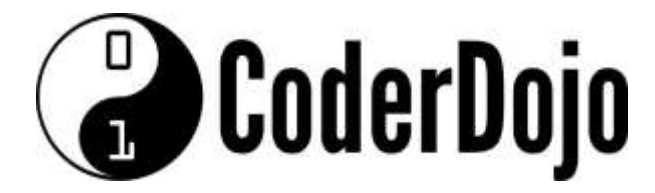

## THIS PAGE IS FOR ADVANCED USE INSTEAD OF USING THE LIBRARY

**7** A PWM signal applied to the ENABLE pin determines motor speed and the digital state of the PHASE pin determines direction of motor rotation. Arduino pins 9 and 7 are used to control the speed and direction, respectively, of motor 1, and pins 10 and 8 control the speed and direction of motor 2. The table below shows how the inputs affect the outputs in this mode:

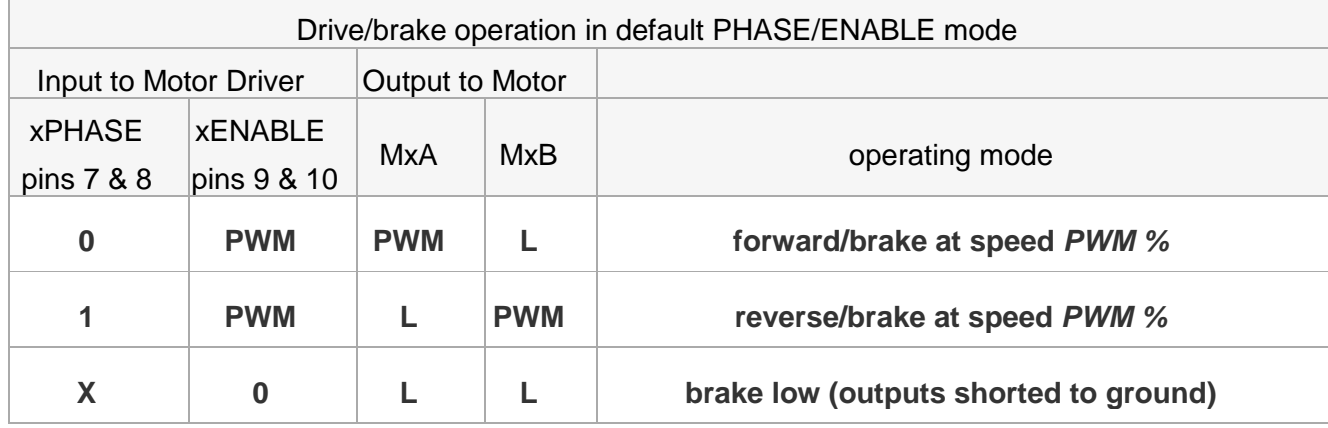

**You can use the Arduino function analogWrite() to drive the ENABLE pins with a PWM signal.**

**Warning:** When powering the Arduino from the motor shield, you must **never** connect a different power supply to the Arduino's VIN pin or plug a power supply into the Arduino's power jack, as doing so will create a short between the shield's power supply and the Arduino's power supply that could permanently damage both the Arduino and the motor shield.

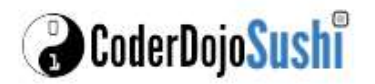